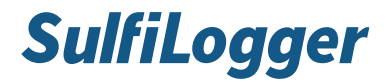

# SulfiLogger - RS-232 protocol

Version 104

# Content

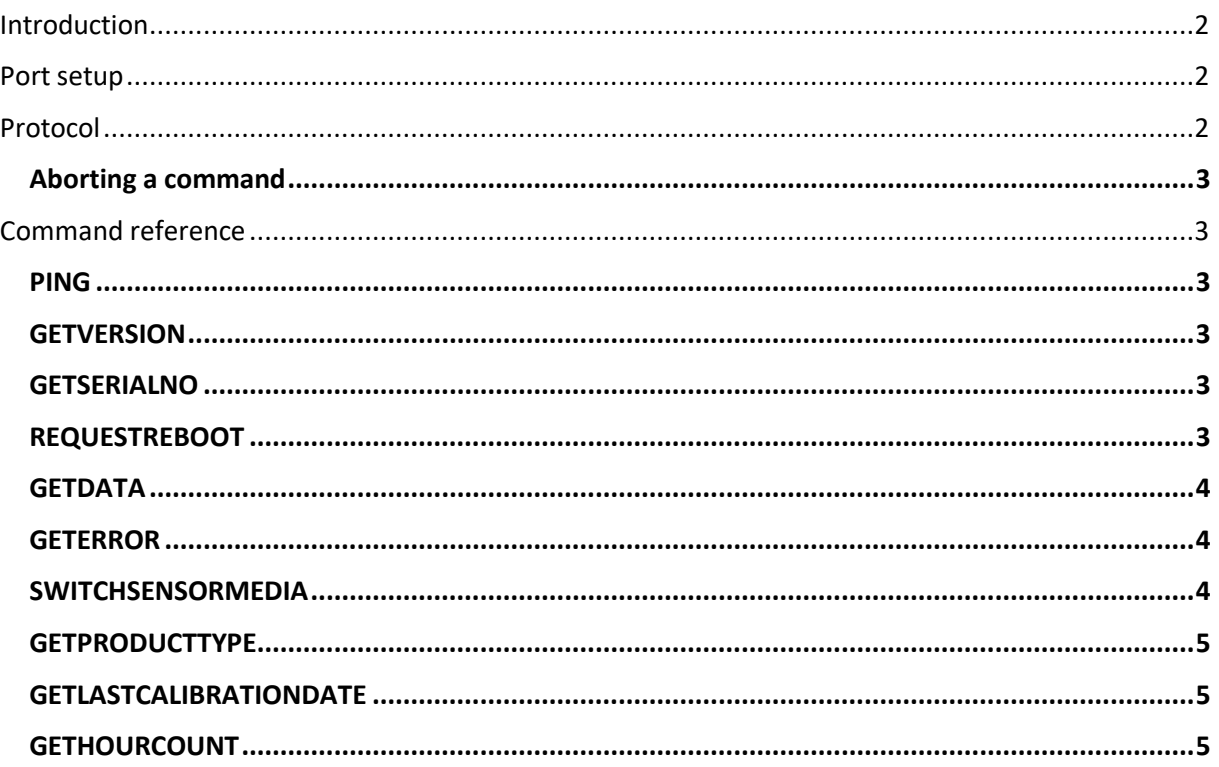

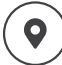

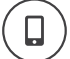

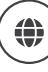

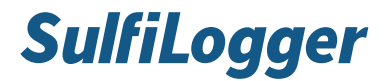

## <span id="page-1-0"></span>**Introduction**

The SulfiLogger™ sensor can be controlled through its RS-232 interface using a simple text-based protocol and a set of commands described in this document.

From firmware version 2.7.0

#### <span id="page-1-1"></span>**Port setup**

To communicate with the sensor, the RS-232 communication port must be set up as described in [Table 1.](#page-1-3)

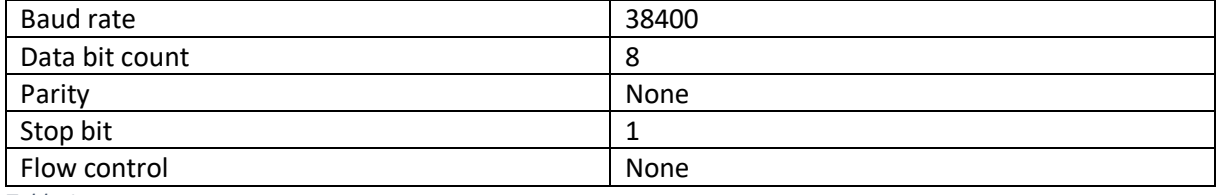

<span id="page-1-3"></span>*Table 1* 

## <span id="page-1-2"></span>**Protocol**

Command lines sent to the data logger should be terminated with LF (0xA). Response lines are terminated with LF (0xA). Commands are case-sensitive and encoded in ASCII.

The device only acts as slave. The response to a command consists of zero or more response lines followed by an acknowledgement character followed by LF.

Possible acknowledgement characters are summarized in [Table 2.](#page-1-4)

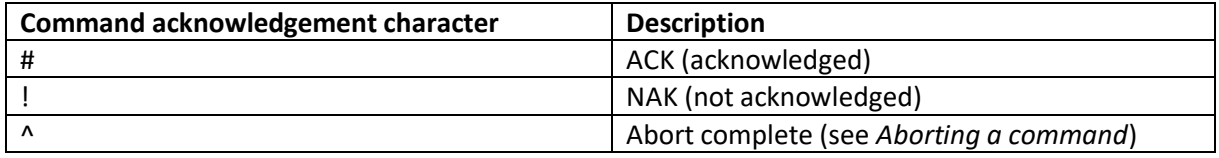

<span id="page-1-4"></span>*Table 2* 

Response lines never start with any of the acknowledgement characters from [Table 2.](#page-1-4) It can be assumed that a response is complete when a line has been received that starts with one of these acknowledgement characters.

Some commands expect parameters. A command and its parameters are separated with a SPACE (0x20). Parameters themselves are separated with a SPACE (0x20).

Some commands respond with multiple values (response fields). Response fields are separated with COLON (0x3A).

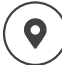

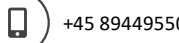

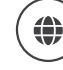

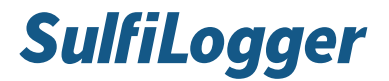

# <span id="page-2-0"></span>**Aborting a command**

The processing of a command can be interrupted by sending an abort character (0x5E). This character can be sent to the sensor at any time. The data logger will abort the command that it currently is processing (if any) and acknowledge with the same abort character (0x5E). This gives the master a chance to put the logger in a valid start state even if it was previously interrupted while waiting for the logger to process a long-lasting command. In rare cases, the sensor also transmits the abort character (0x5E), to indicate that an error occurred while receiving data.

### <span id="page-2-1"></span>**Command reference**

#### <span id="page-2-2"></span>**PING**

This command tests whether the sensor is online and responsive.

#### **Parameter**

*Added with firmware version 2.8.0:* 

Add the parameter "CRC" to the command "PING". After this all responses will have added a CRC to the end. The CRC is formatted "|0xXXXX|". It is a hex number with a CRC16\_CCITT and poly of 0x1021 and an initial value of 0xFFFF. To Disable CRC output again use "PING" without CRC. This parameter is not saved in flash-memory and is default off on power-up.

Eks: PING CRC -> #

 GETSERIALNO -> 1005241|0xE70A| # PING -> # GETSERIALNO -> 1005241 #

#### <span id="page-2-3"></span>**GETVERSION**

Gets firmware version.

**Response**  Firmware version formatted as major.minor.release.

#### <span id="page-2-4"></span>**GETSERIALNO**

Gets sensor serial number.

# **Response**

Serial number

#### <span id="page-2-5"></span>**REQUESTREBOOT**

Requests the device to reset.

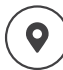

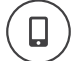

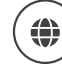

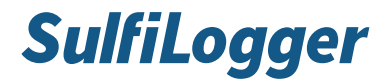

# <span id="page-3-0"></span>**GETDATA**

Get a new sample, response can take up to 1 second.

#### **Parameter**

optional "ALL" can be used.

Without the Parameter, the output and unit will depend on the sensor media set by SWITCHSENSORMEDIA.

#### **Response**

A list of the sensor output, temperature, with units datapoints

*Added with firmware version 2.8.0:* 

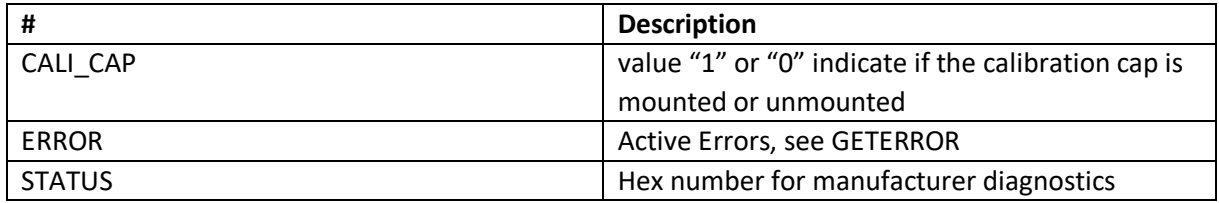

Eks: GETDATA -> 18.0068:PPM:24.0703:°C: #

Eks: GETDATA ALL -> 0.0143913:MG/L: 4.45787:PPM:24.6328:°C: CALI\_CAP:0:ERROR:4,8:STATUS: 0x0000FFFF #

#### <span id="page-3-1"></span>**GETERROR**

Reads current error on the sensor.

#### **Response**

A list of errors, multiple can be returned

Current list of errors are:

- 1 = No connection to transducer
- 2 = Transducer not working -> Requires service
- 4 = Risk of drift after power on -> Requires service.

8 = Last calibration attempt was rejected. May be due to lack of calibration gas low, or sensor was not sensitive to gas. Try to calibrate again and check the gas pressure on the manometer.

# <span id="page-3-2"></span>**SWITCHSENSORMEDIA**

Used to change Between mg/L and ppm output on 4-20mA

Specific parameter "PPM" or "MG/L" can be used.

Page 4

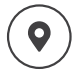

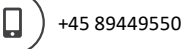

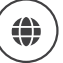

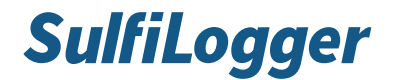

<span id="page-4-0"></span>**GETPRODUCTTYPE** 

Gets the product type string

# <span id="page-4-1"></span>**GETLASTCALIBRATIONDATE**

*Added with firmware version 2.8.0:* 

Gets the last calibration time and date

#### **Response**

Eks: GETLASTCALIBRATIONDATE -> SLOPE\_DATE:20220211175100 #

# <span id="page-4-2"></span>**GETHOURCOUNT**

*Added with firmware version 2.8.0:* 

Gets hour count when sensor is powered

#### **Response**

Eks: GETHOURCOUNT -> 124 #

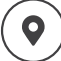

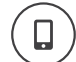

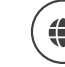